# Microsoft Teams Bitbucket Connector 연동

## 용도

Bitbucket의 저장소에서 일어나는 특정 이벤트에 대한 알림을 microsoft team채널로 받기 위한 애드온

### 절차

- 1. 2. 연동을 원하는 팀 채널 > 커넥터 선택
	- incoming Webhook 설치 후 구성
		- a. Bitbucket 이름과 로고 등록
		- b. webhook url을 복사해 두기
- 3. Atlassian Marketplace에서 Microsoft Teams Bitbucket Connector 검색
- 4. 5. 다운로드 후 bitbucket에 설치
	- 해당 애드온 구성에 가서 필터 추가
		- a. 위에서 복사해둔 webhook url 입력
		- b. c. Webhook 걸려는 Bitbucket event 추가 연동시킬 Bitbucket 프로젝트 및 저장소 브랜치 선택

#### **Configuration for Microsoft Teams Bitbucket Connector**

In order to setup a notification to a particular channel you need to follow this simple documentation

If you have any questions, suggestions or issues we are always here to help you, so please create a Move Work Forward Jira Service Desk support issue for us with your problem or<br>suggestion here, so we can timely address it

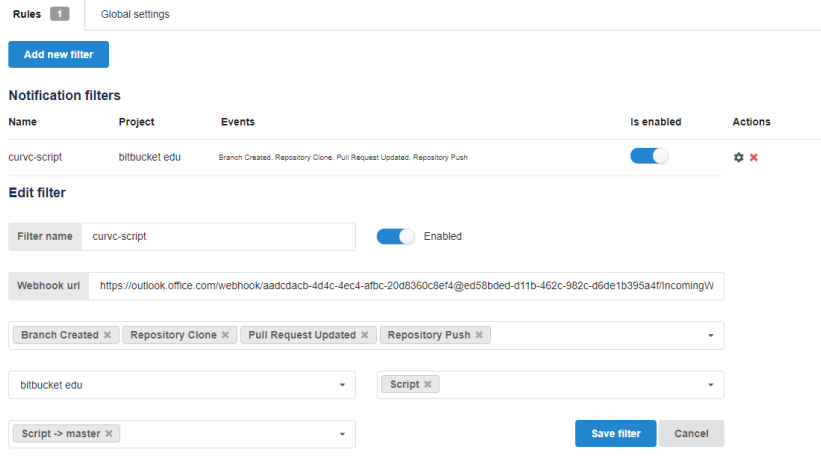

결과

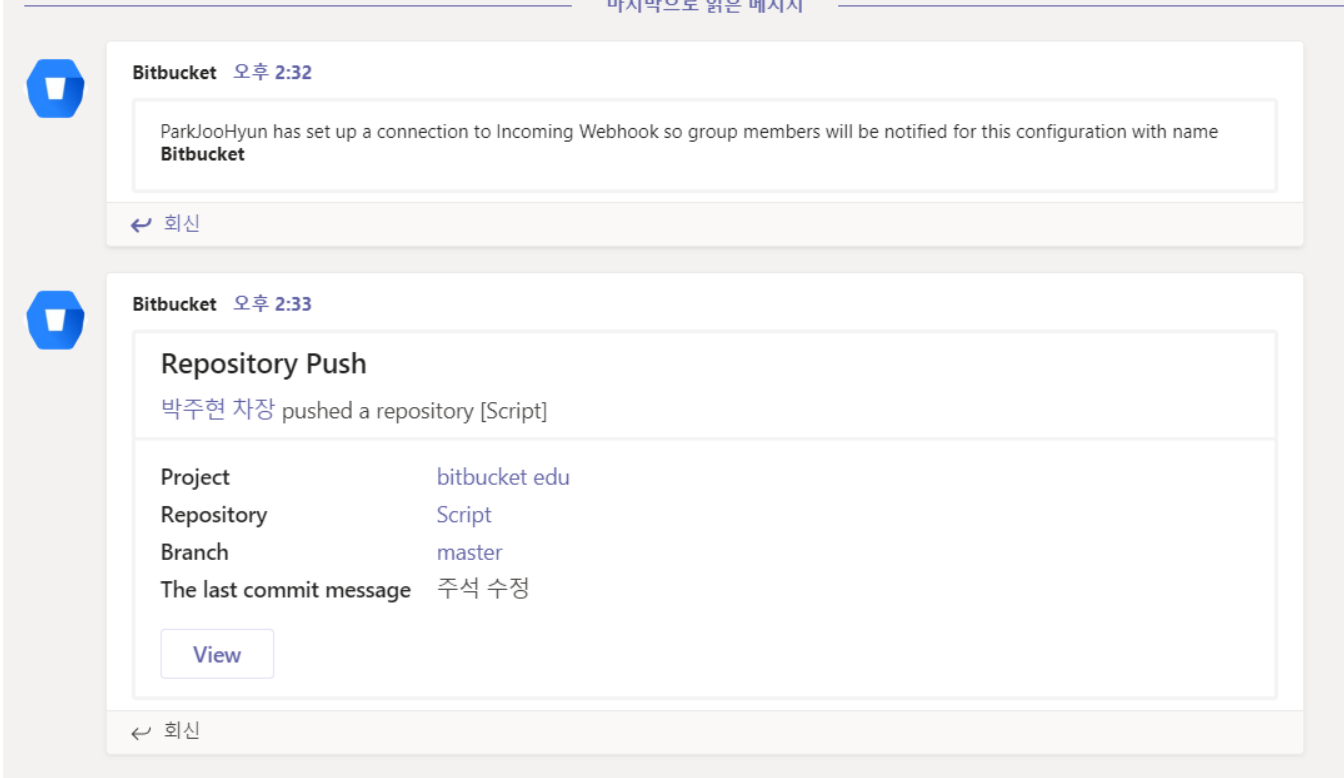

#### 참고URL

<https://moveworkforward.atlassian.net/wiki/spaces/DOCS/pages/657752212/Microsoft+Teams+Bitbucket+Connector+Server+and+Data+Center>